## **Navigation in Sanger Reads Alignment**

You may jump to the previous/next ambiguous characters in the read alignment and edit the characters.

After you finish the editing, use the navigation by previous/next variations to find differences between the reference sequence and the consensus.

Use the main Actions-> Navigation menu, context menu, or the following toolbar buttons:

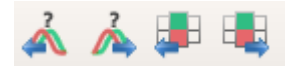

To go to selected read use:

- Actions NavigationGo to selected read the main menu item
- NavigationGo to selected read context menu item
- Enter
- Space
- Doubleclick